Spring 2000

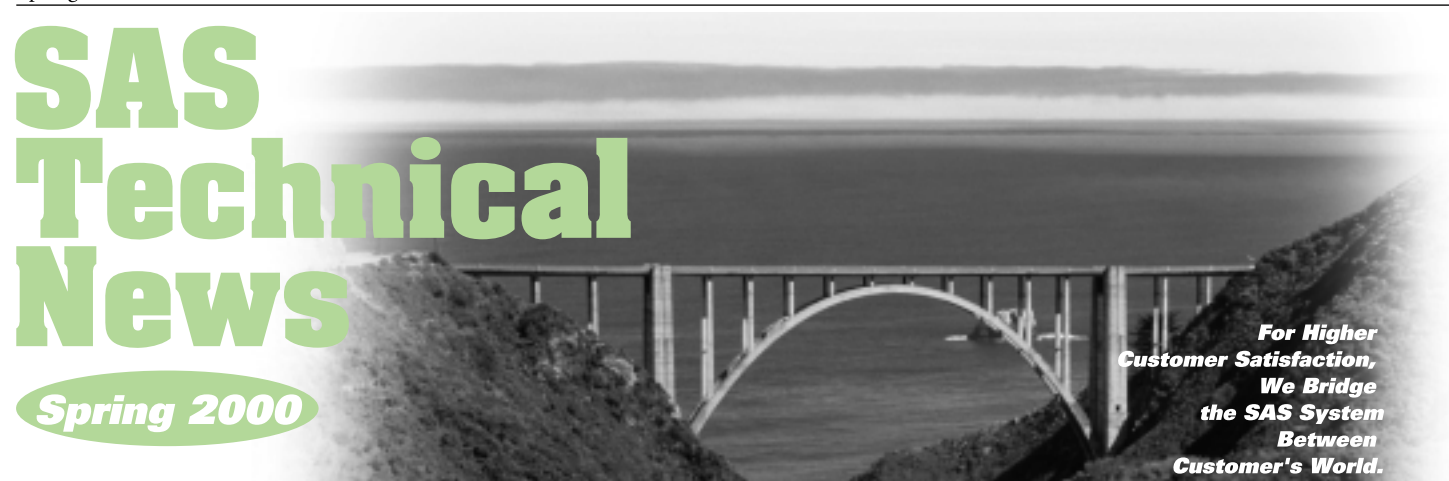

# **GONTENTS**

- | 特集 SAS/AFソフトウェアによるGUIアプリケーション作成方法 **8** Q&A 12 新刊マニュアルのご紹介
- 12 SASトレーニングのお知らせ

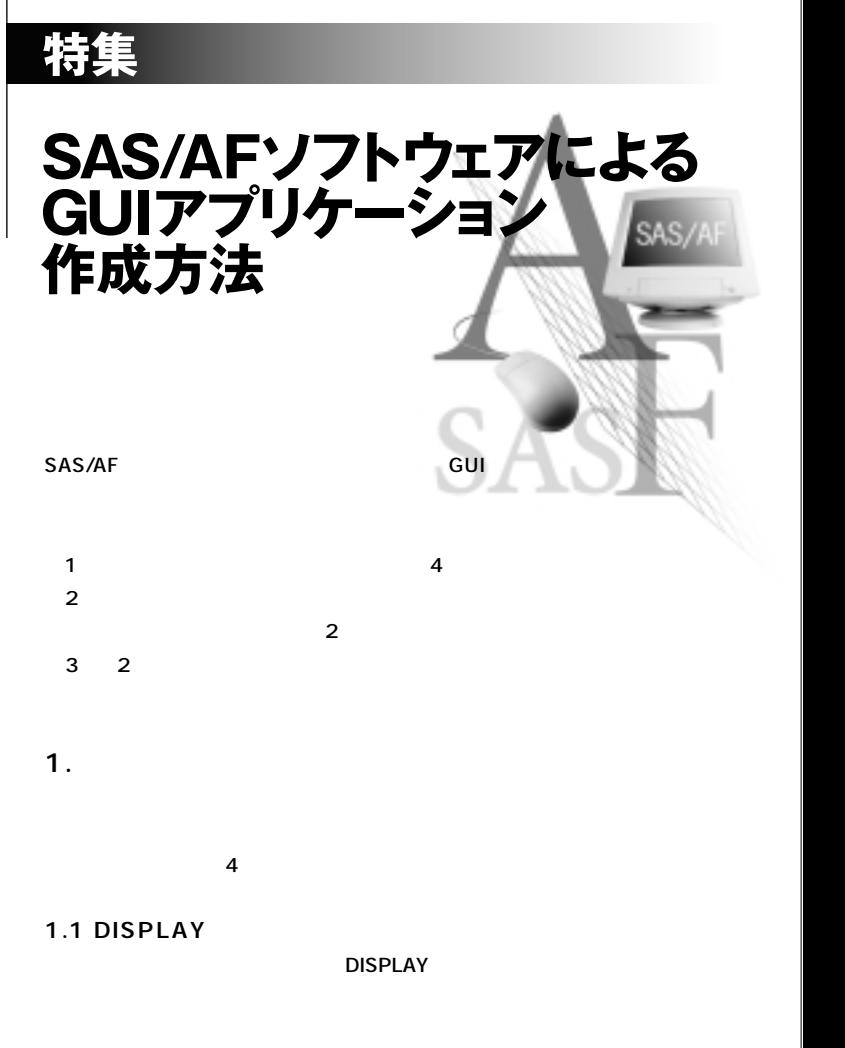

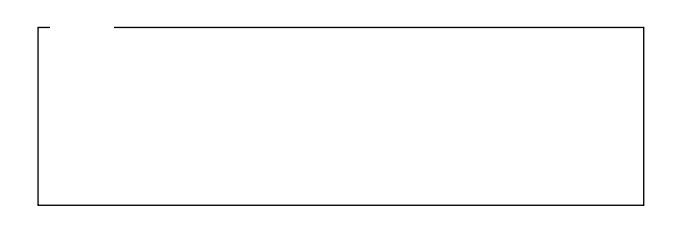

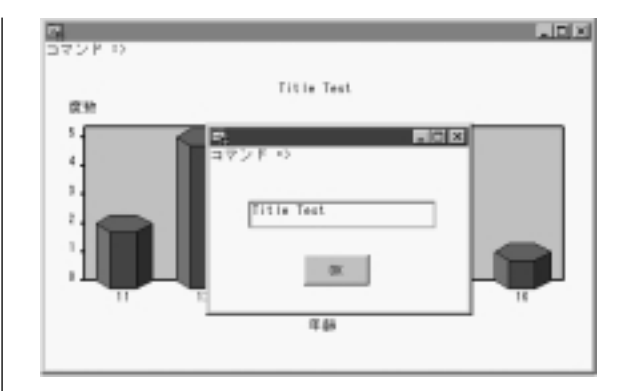

#### GRAPH.FRAME SCL

init:  $/$ \*  $\blacksquare$  call notify('.', '\_get\_widget\_', 'graph1', graphid); return; graph1: / \*  $\qquad$  \*/ title1=getnitemc(graphid, 'title1');  $/$ \*  $\qquad$   $\qquad$  call display('title.frame', title1);  $/\star$  \*/ call notify('graph1', '\_set\_title\_', 1, title1); return;

# 1.2 SEND

**CALL NOTIFY CALL SEND** SEND NOTIFY **NOTIFY THE SEND クトIDでオブジェクトを指定します。オブジェクトIDは一つのSAS セッションでは、SEND** 

**SEND** 

**SEND \_GET\_WIDGET\_ ドを実行することにより、オブジェクトIDを取得できます。下記の**

CALL NOTIFY('.', '\_GET\_WIDGET\_',widget-name, widget-id);

CALL SEND(\_SELF\_, '\_GET\_WIDGET\_',widget-name, widget-id);

```
1.1
```
**例題)**

**APPLY SEND** 

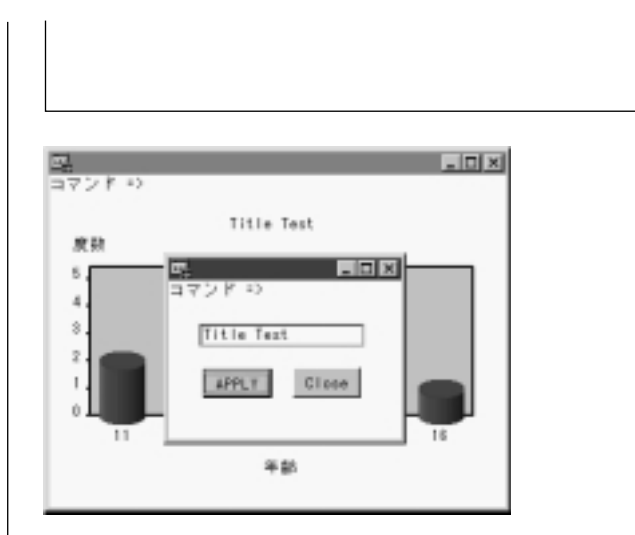

#### GRAPH.FRAME SCL

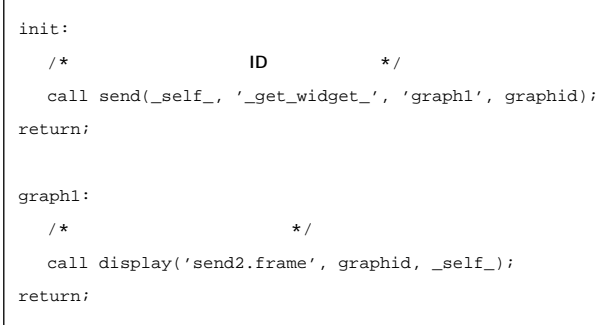

#### TITLE.FRAME SCL

entry graphid 8 frameid 8; init:  $/\star$   $\star$  / field1=getnitemc(graphid, 'title1'); return; apply:  $/$  \*  $\qquad$  \*/ call send(graphid, '\_set\_title\_', 1, field1);  $\frac{1}{\sqrt{2}}$   $\frac{1}{\sqrt{2}}$  call send(frameid, '\_refresh\_'); return;

**1.3 環境リストを利用する方法�**

また、<br>SCL<br>リストです。 **環境リストには、グローバル環境リストとローカル環境リストの2 a** a set of the set of the set of the set of the set of the set of the set of the set of the set of the set of the set of the set of the set of the set of the set of the set of the set of the set of the set of the set of **AFA** TESTAF  $SAS$ 

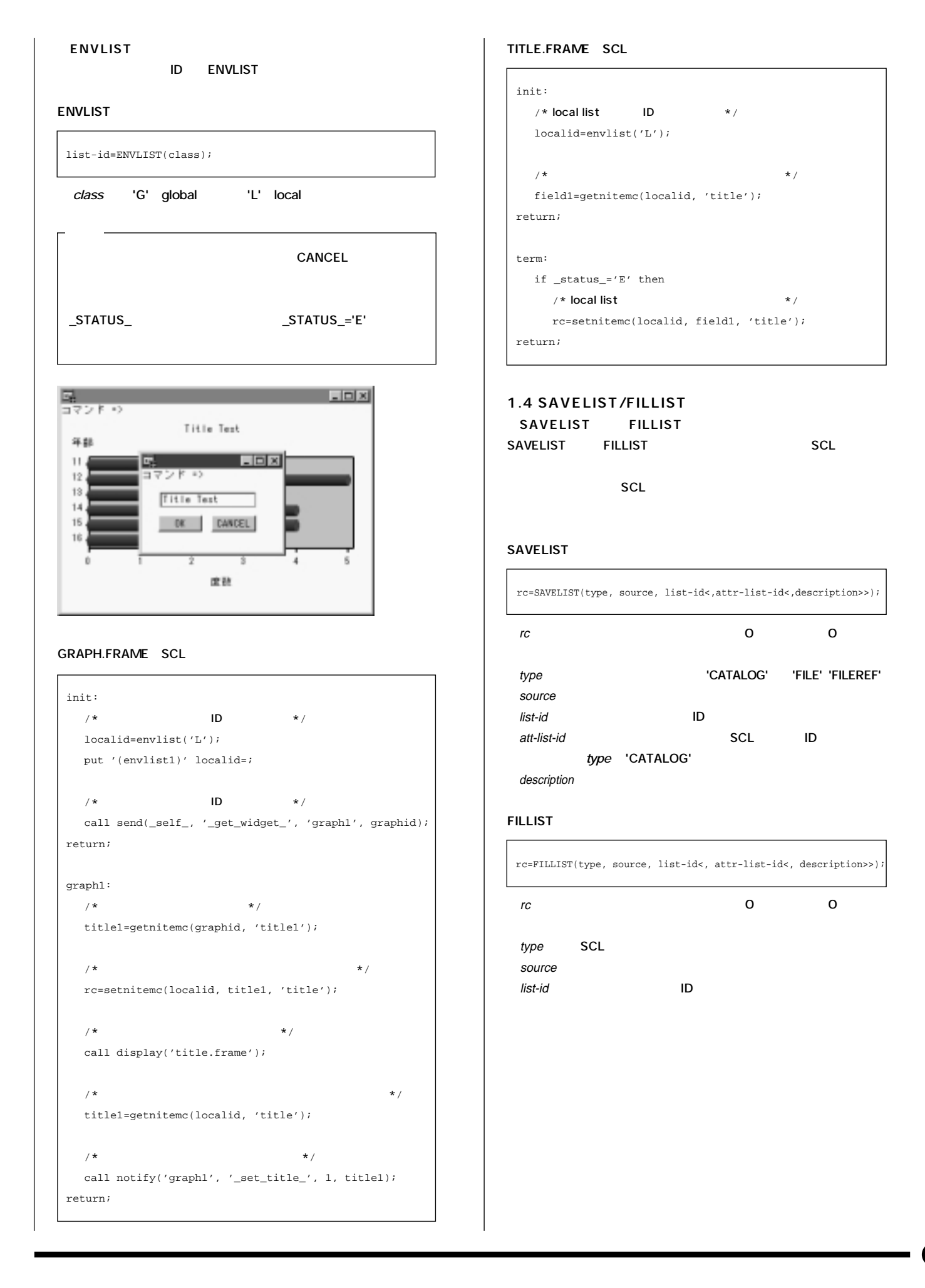

٦

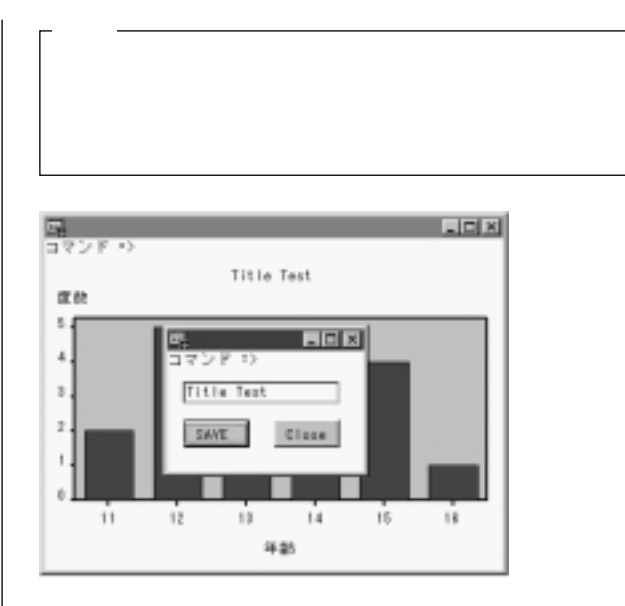

### GRAPH.FRAME SCL

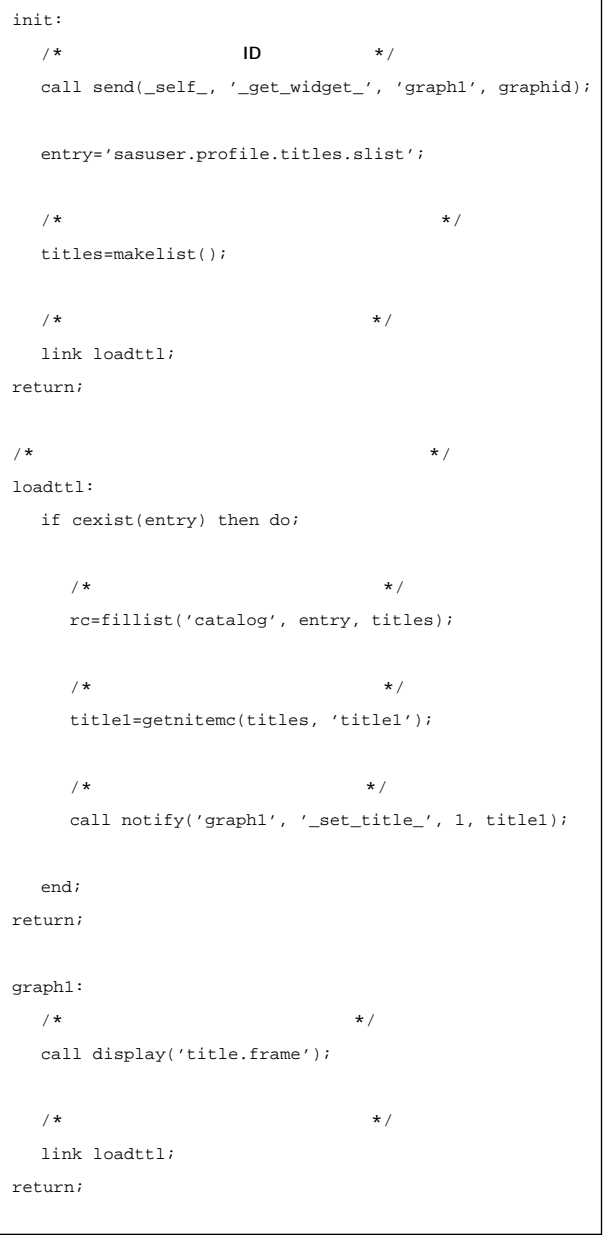

### TITLE.FRAME SCL

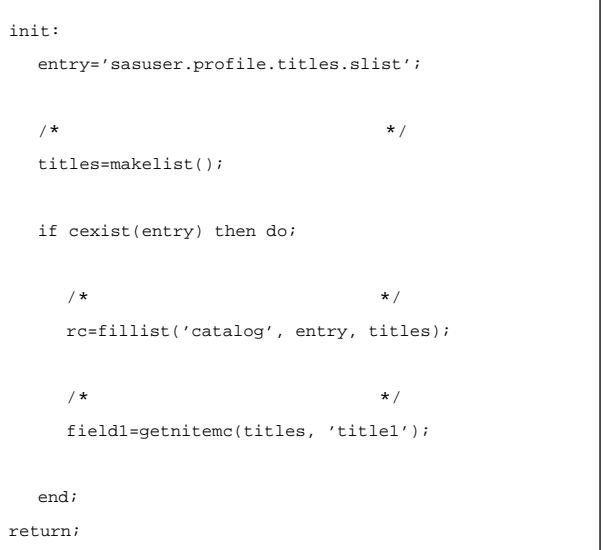

**2.**  $\blacksquare$ 

٦

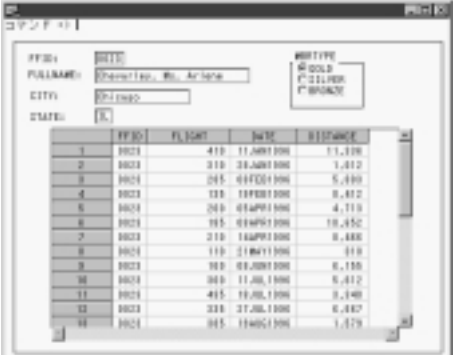

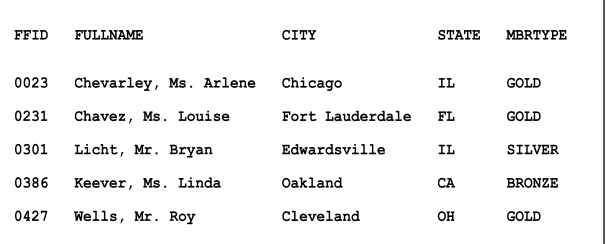

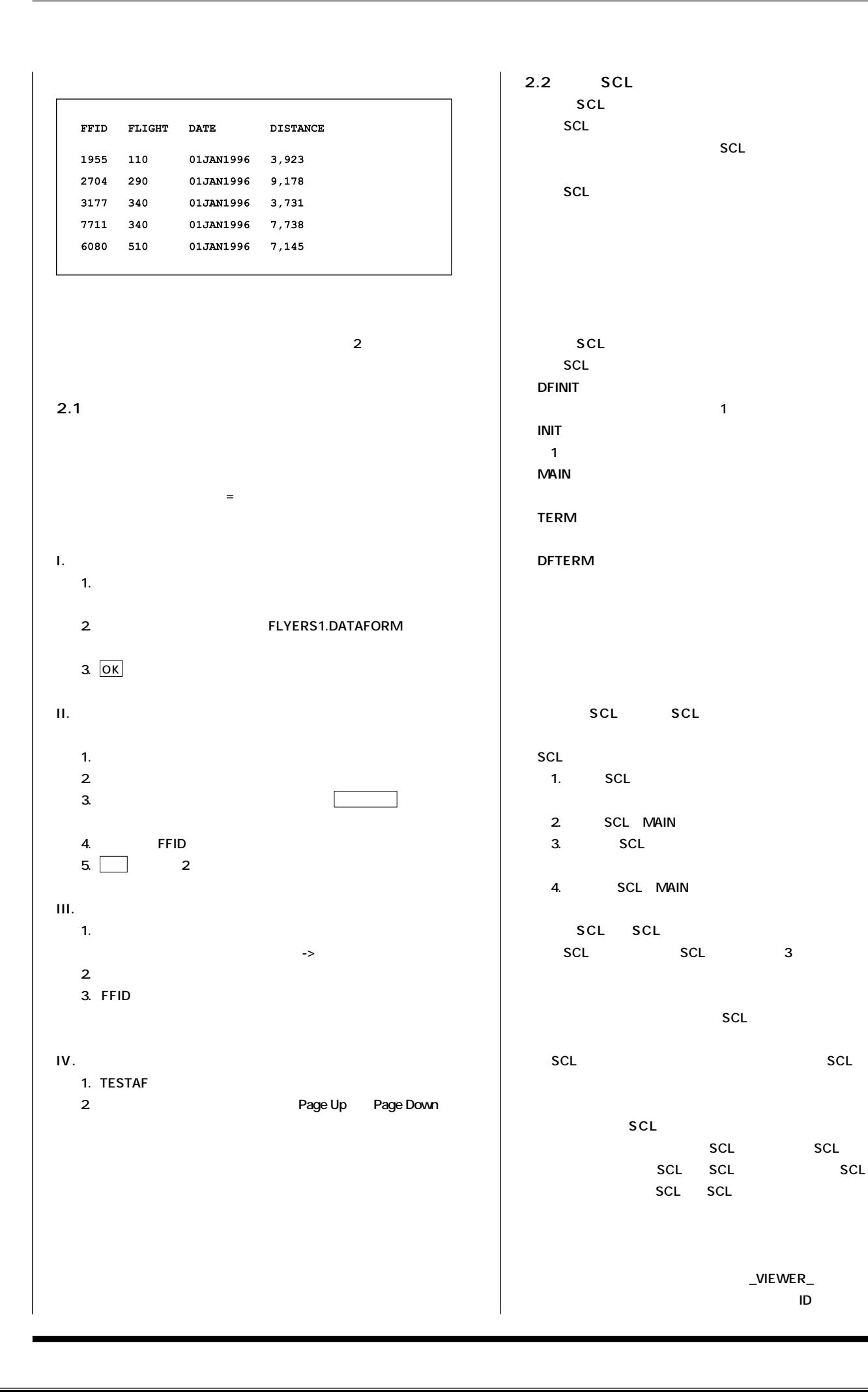

0

## Spring 2000

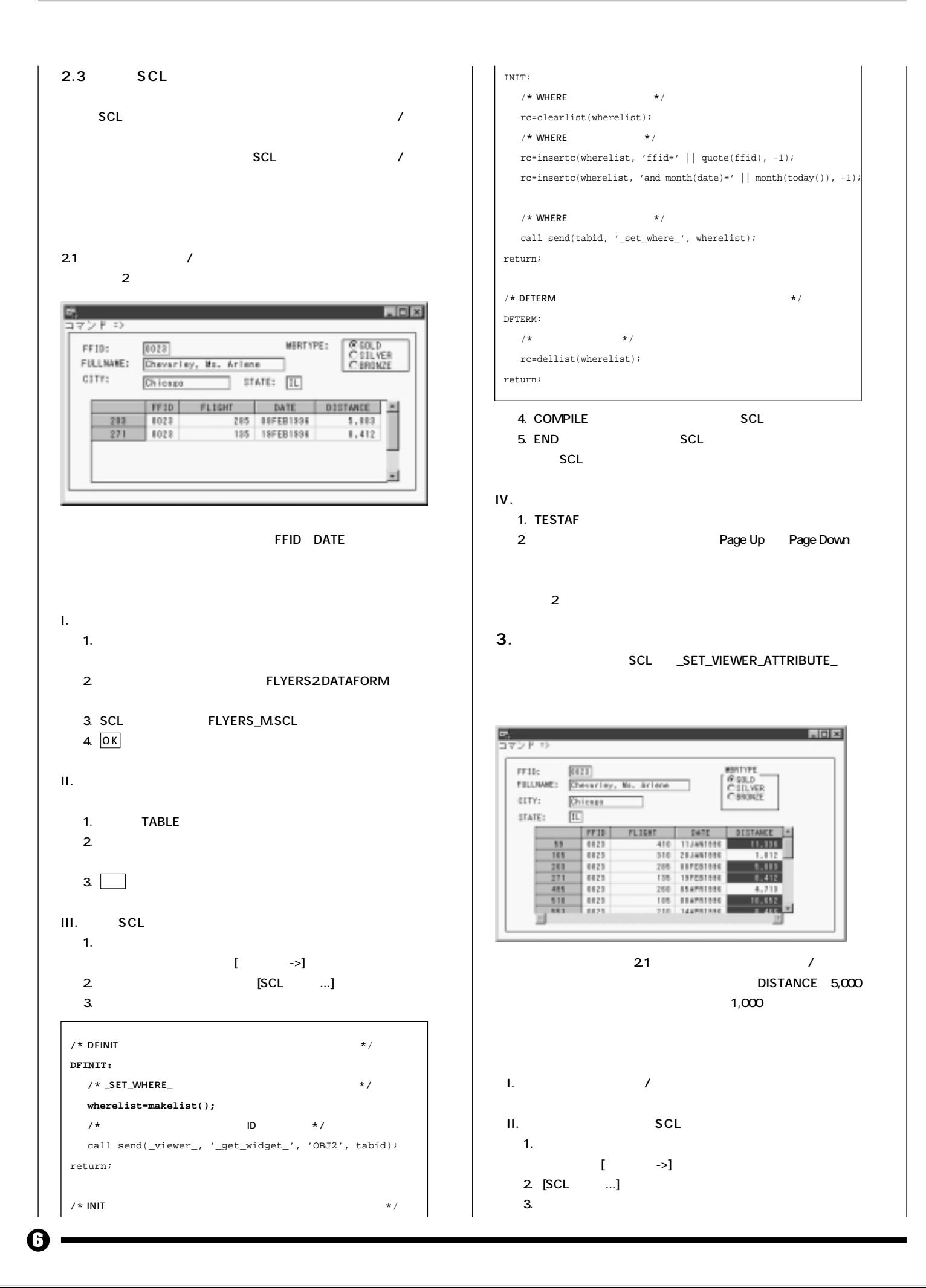

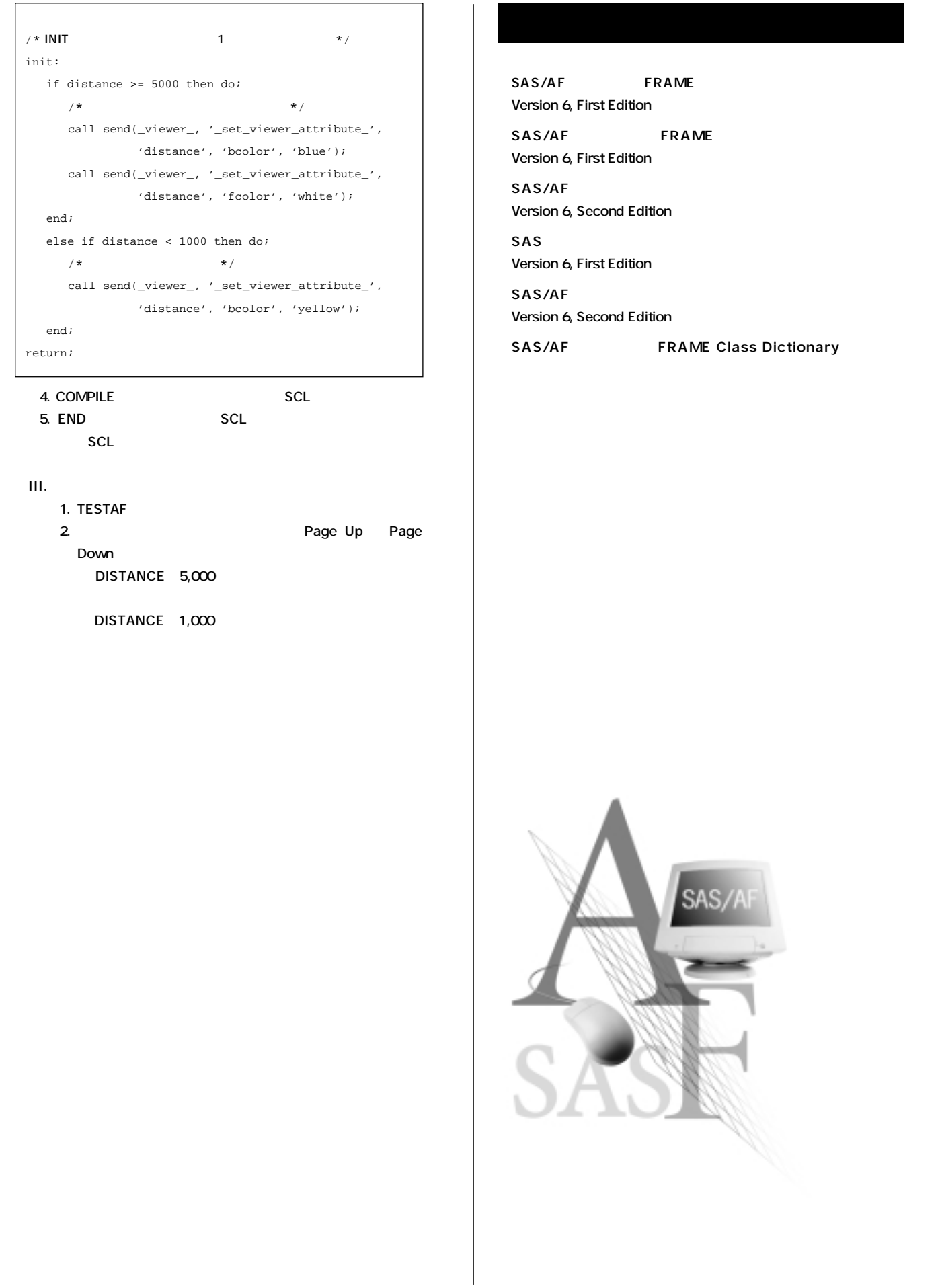

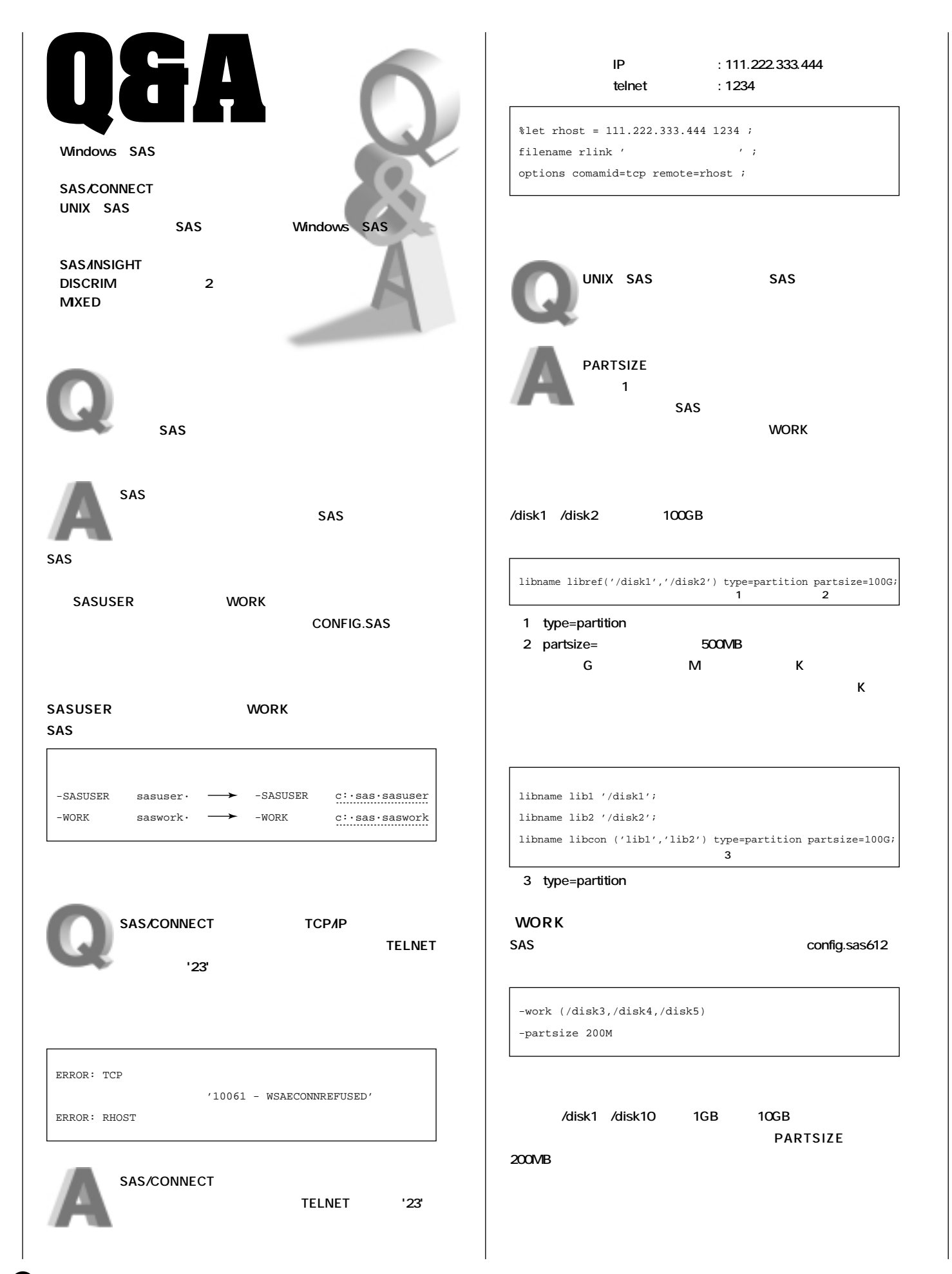

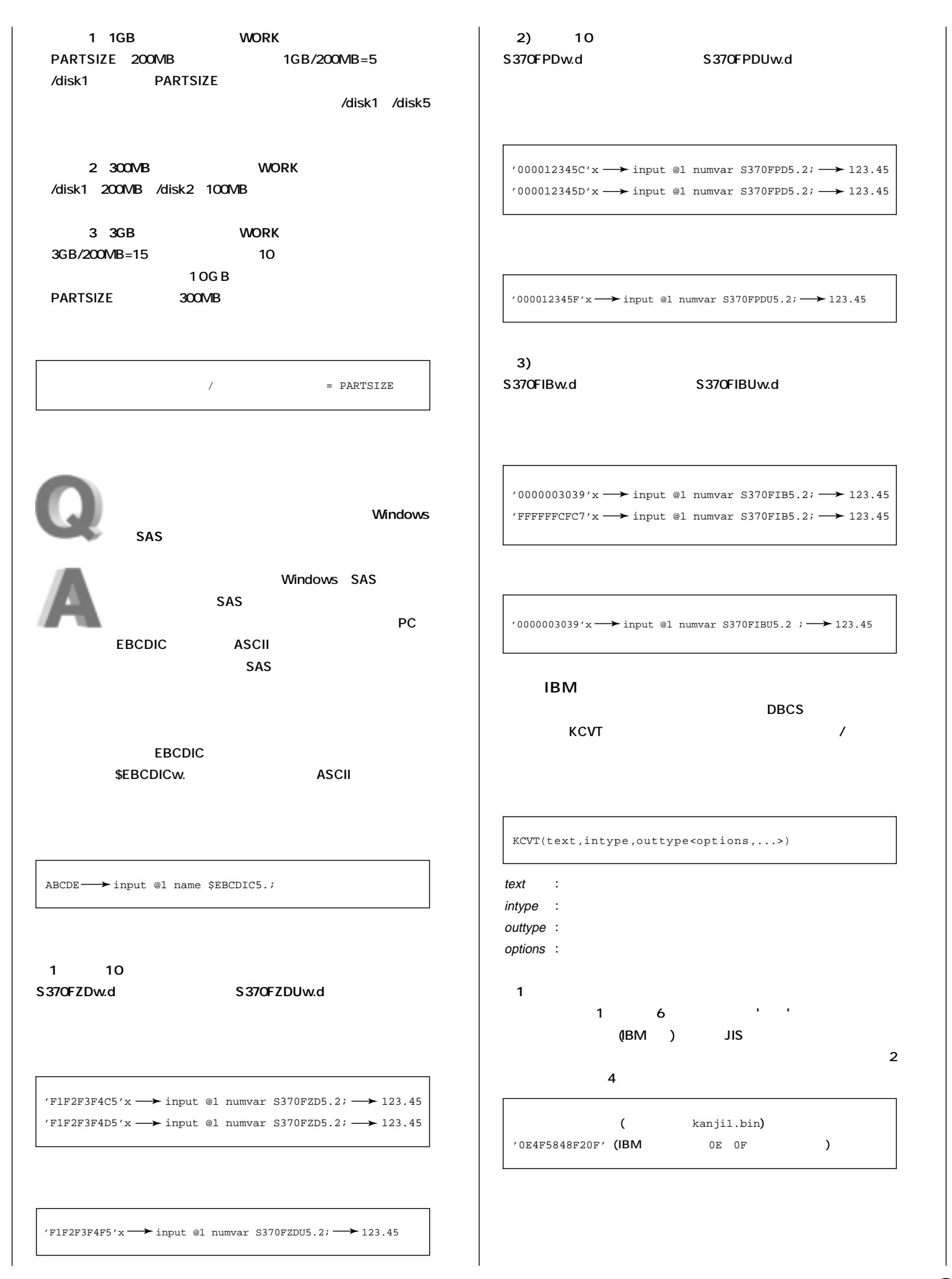

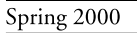

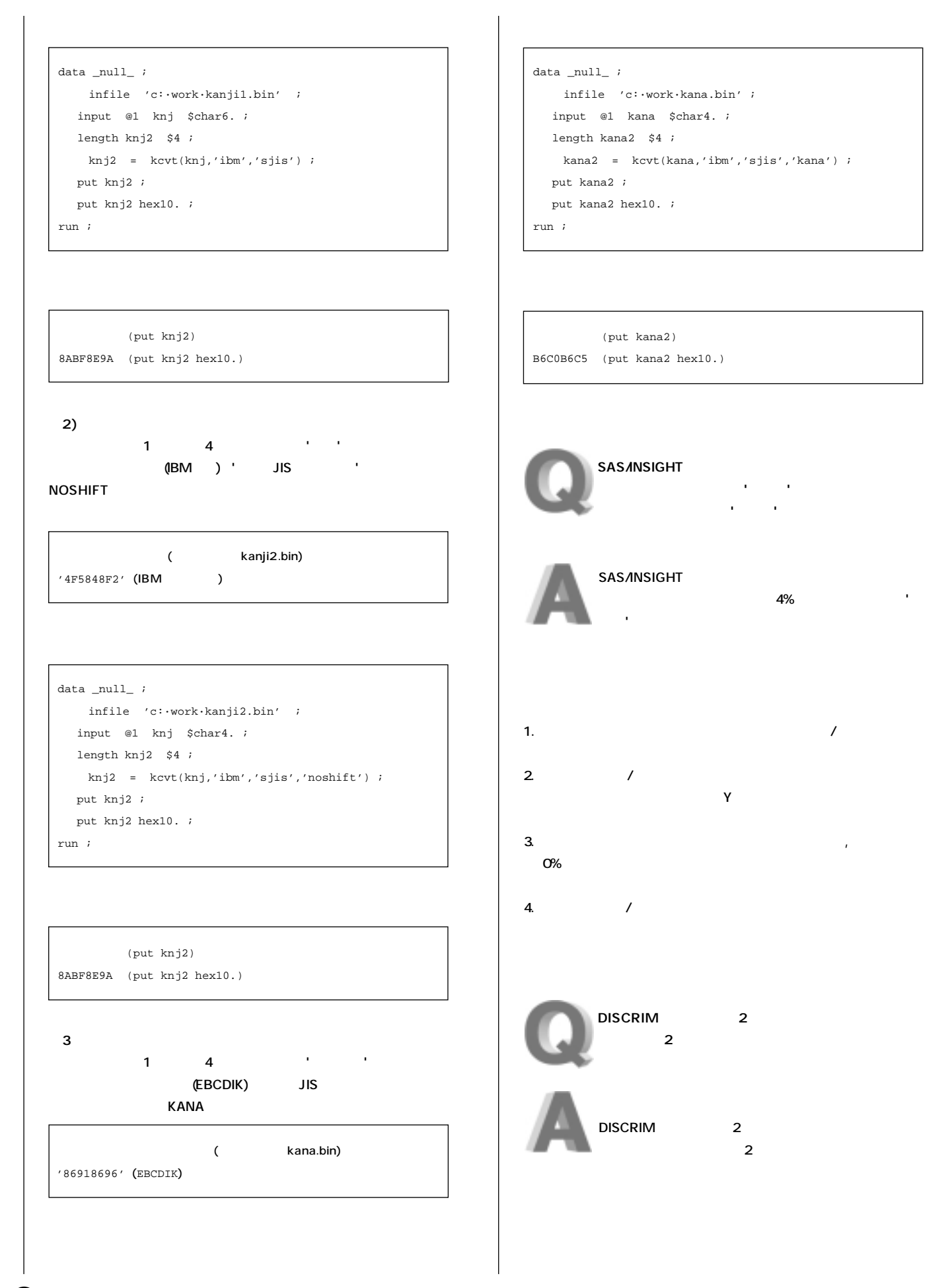

m

# Spring 2000

### DISCRIM

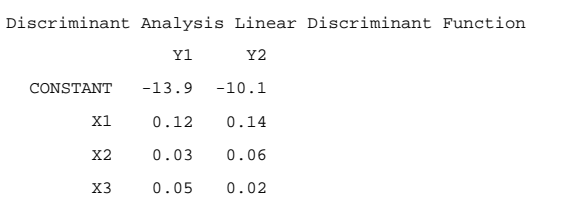

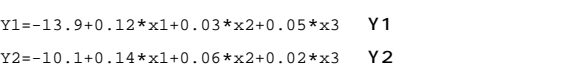

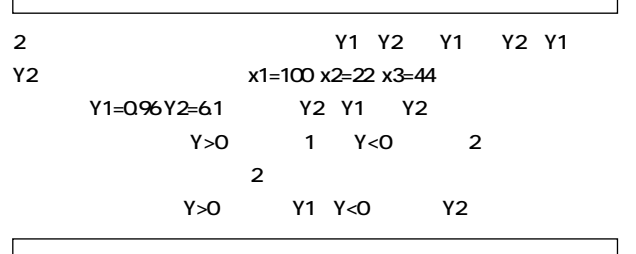

<code>Y1=-13.9+0.12\*x1+0.03\*x2+0.05\*x3</code>  $Y2=-10.1+0.14*x1+0.06*x2+0.02*x3$ Y=  $-3.9-0.02*x1-0.03*x2+0.03*x3$ 

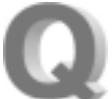

MIXED

REPEATED TYPE=CS Coumpound Symmetry

RANDOM

**1999** 

 $\overline{2}$ 

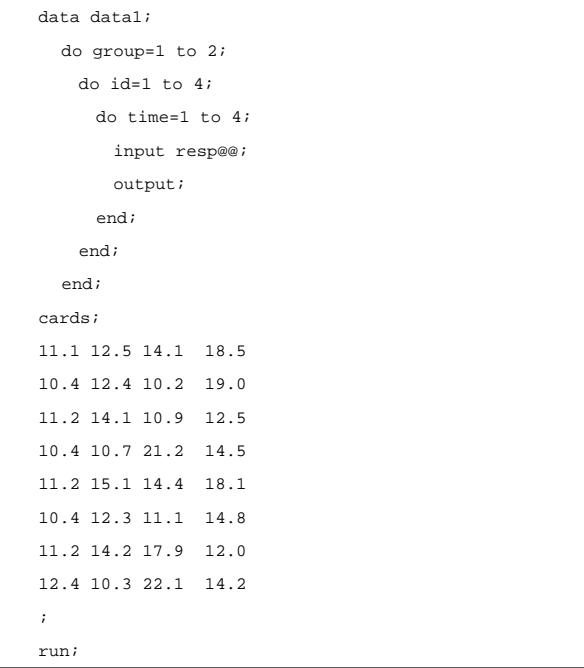

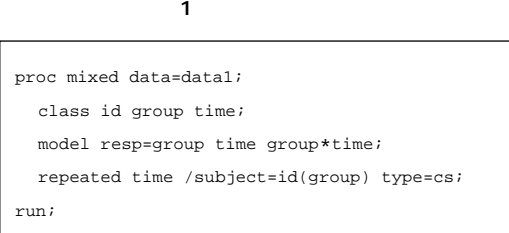

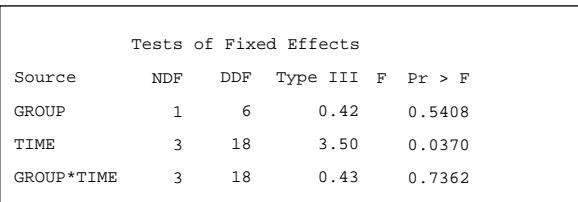

#### サンプルプログラム2�

that the contract of  $\mathbf 1$ 

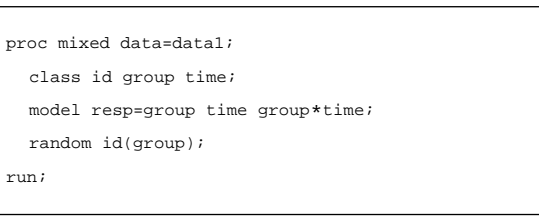

#### $\sim$  2008  $\sim$  2008  $\sim$  2008  $\sim$  2008  $\sim$  2008  $\sim$  2008  $\sim$  2008  $\sim$  2008  $\sim$  2008  $\sim$  2008  $\sim$  2008  $\sim$  2008  $\sim$  2008  $\sim$  2008  $\sim$  2008  $\sim$  2008  $\sim$  2008  $\sim$  2008  $\sim$  2008  $\sim$  2008  $\sim$  2008  $\sim$  2008

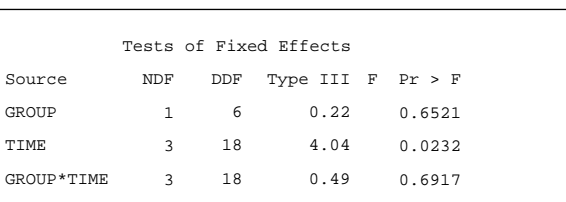

**REPEATED** TYPE=CS

**RANDOM**  $\overline{0}$ 

**PARMS** 

**NOBOUND** 

**負の推定値を許すことになりますが、0以上の制約はなくなります。�**

proc mixed data=data1;

parms /nobound;

class id group time;

model resp=group time group\*time;

 random id(group); run;

 $\bf \Phi$ 

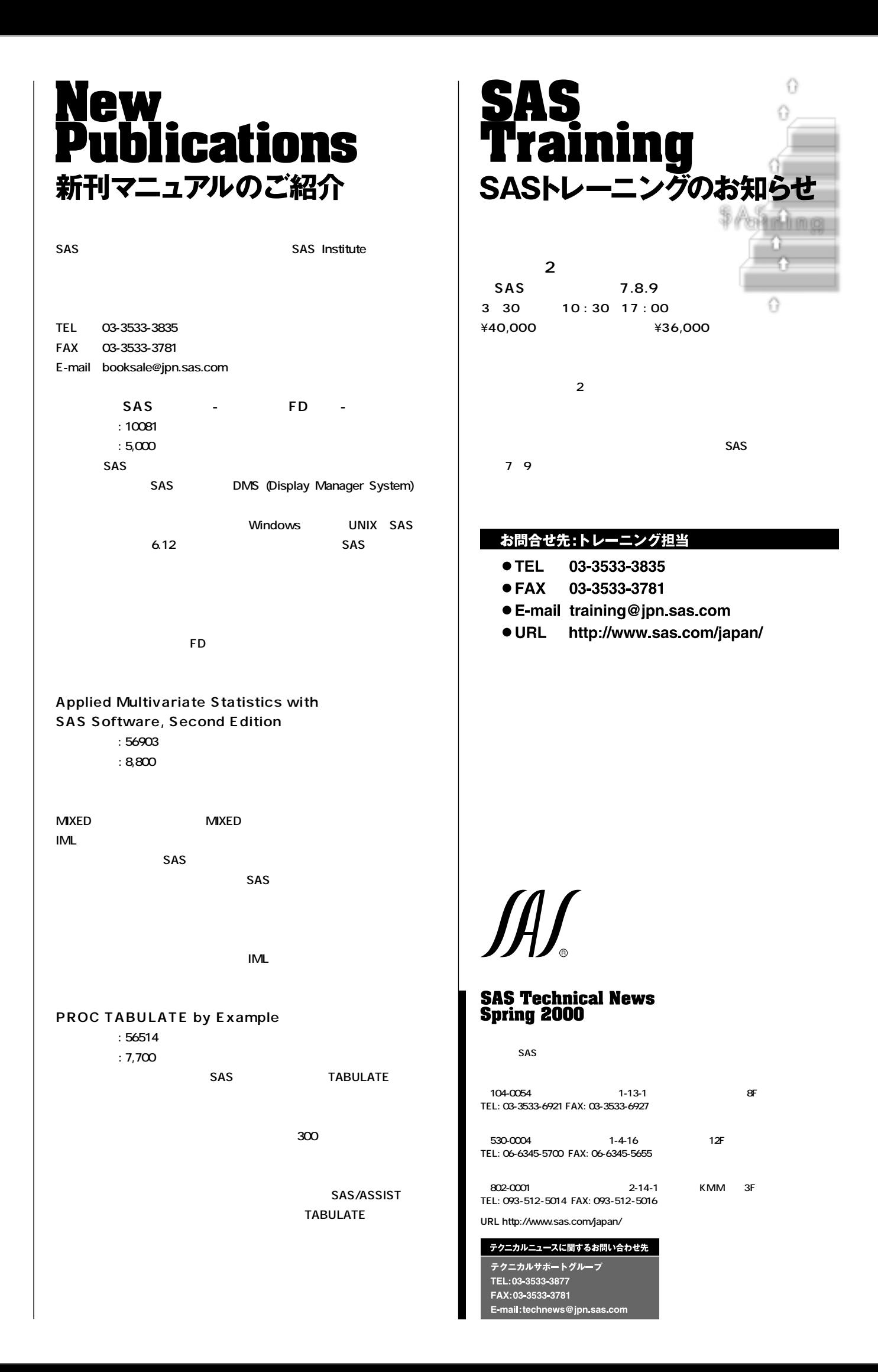